## **MLB Ballpark** アプリの インストール&アカウント作成方法

### **MLB Ballpark** アプリをお持ちでない方は 事前にアカウント作成とアプリのインストールが必要です。

※アカウント作成とアプリをダウンロードして頂けないとチケットのお受け取りが出来ません。

①お手元に、携帯電話、メールアドレスをご用意ください。

②Google play を開く。『MLB Ballpark』で検索。(アンドロイドの場合) App Store を開く。『MLB Ballpark』で検索。 (Iphoneの場合)

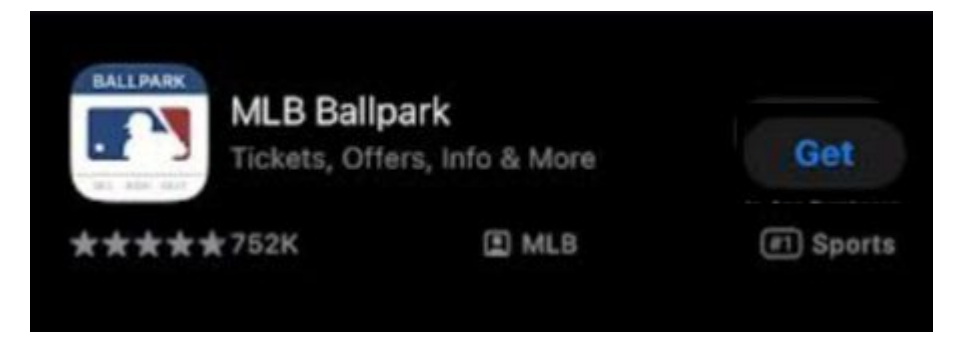

=====================================

③『MLB Ballpark』インストール。

# **=<br>インストール後**

『MLB Ball Park』を起動。新規で登録。(無料)

### ①『**GET STARTED**』をクリック。 ②『**NEXT**』をクリック。

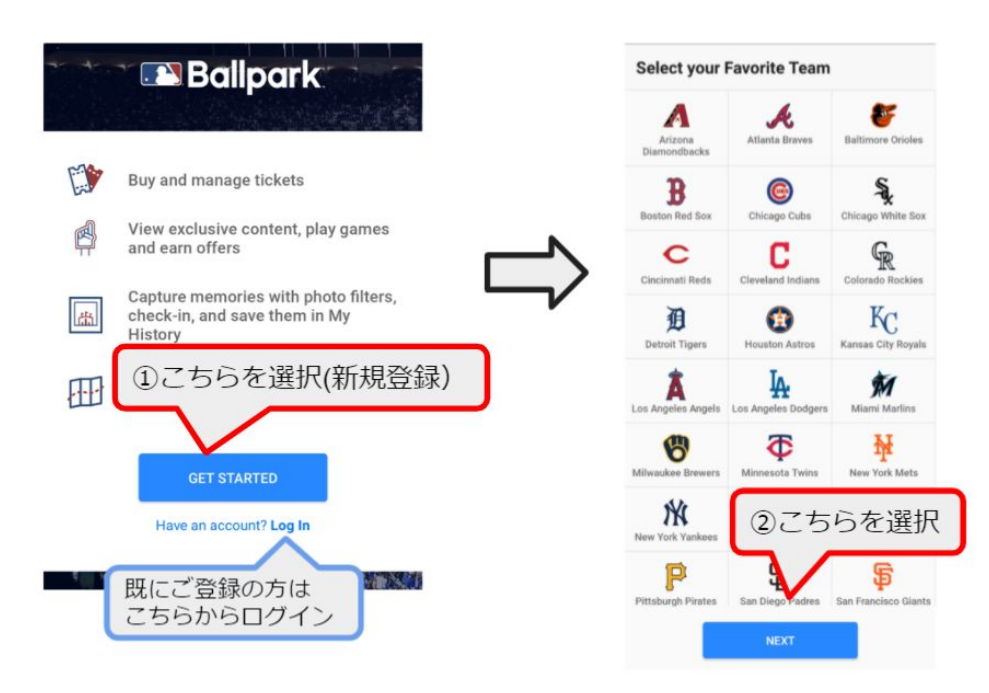

### ③ロケーション設定(位置情報設定) どちらかを選択ください。

### ④**SIGN UP (**登録する **)**

お名前、E-mailアドレス、パスワードを設定後、『 SIGN UP』をクリック。

※登録するE-mailアドレスにMLBサイトからお知らせが届きます。

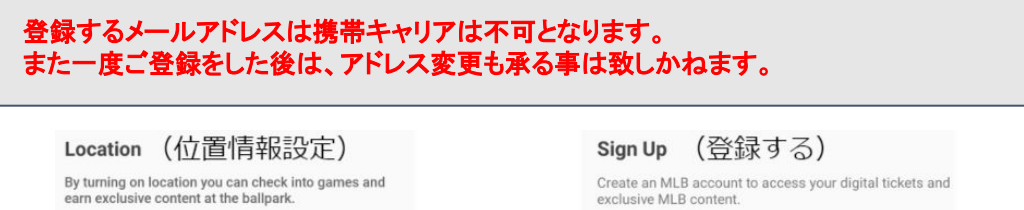

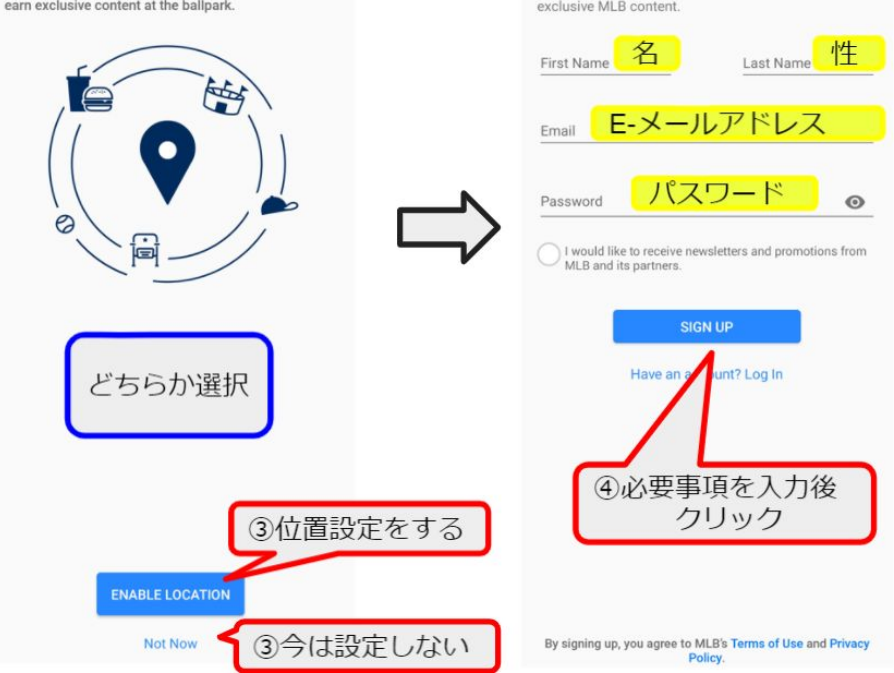

### ⑤登録した **E-mail** アドレスを承認( **Verify**)する

 登録したE-mail宛にMLBアカウントから メールアドレスの承認を求める Eメールが届きます。

### メール送信元:**MLB Ballpark**

※右のような本文の英語のメールが届きます。 HISからメールが届くのではありません。 ご注意下さい。

メール本文内にある **[VERIFY EMAIL]**をクリックする。

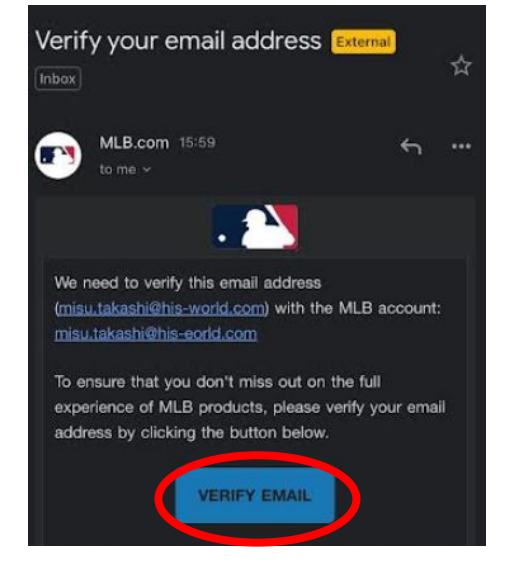

⑥アカウントの登録完了

### **MLB Ballpark**チケット受取&表示方法

①手配完了後、**HIS**の **MLB Ballpark** アカウントから、 作成頂いたお客様のアカウントにチケットを転送します。

②チケットの転送を知らせる **Email**が、 アカウント時に登録頂いたお客様のメールアドレス宛に届きます。

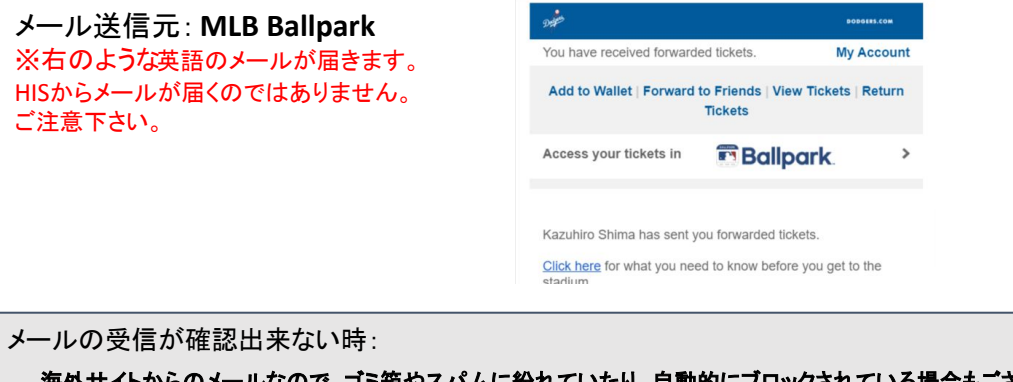

海外サイトからのメールなので、ゴミ箱やスパムに紛れていたり、自動的にブロックされている場合もござ います。まずは全ての受信ボックスやメールの受信設定を確認頂き、それでも見つからない場合は、 **HIS** までお問い合わせください。

### ④チケットの確認**/**表示方法

アプリの下部にある「**Tickets**」のアイコンをクリックして、以下の流れに沿って、 チケットがアプリで表示されるのか事前にご確認ください。

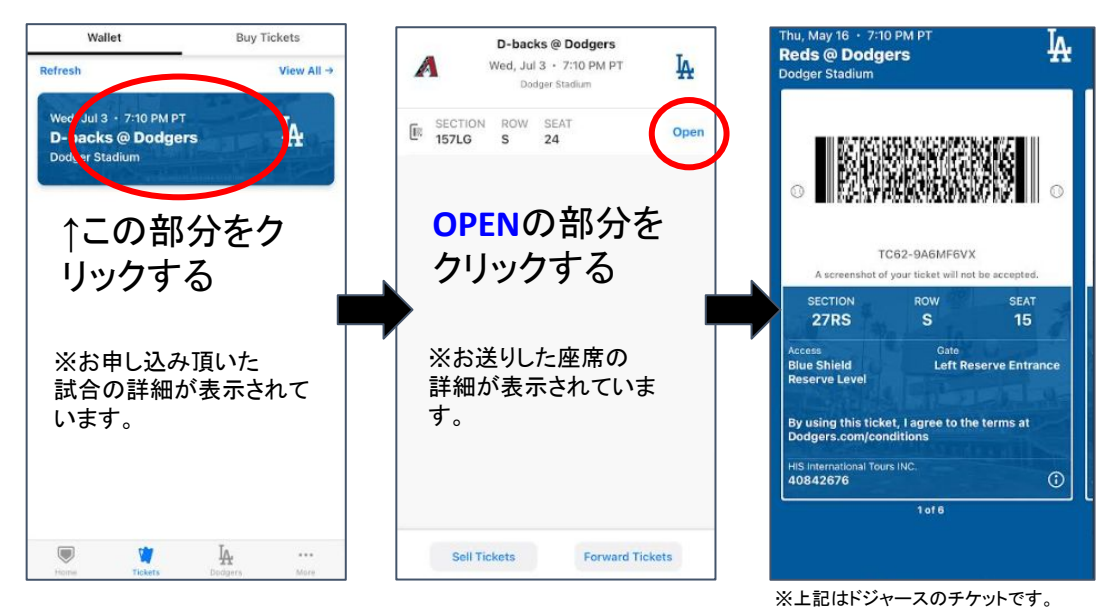

QRコード(バーコード)状のモバイルチケットがアプリの画面上に表示される事を必ず 事前に確認して下さい。(※球団によって形状が異なります。) 当日はこのチケットを球場の係員に提示して入場します。

### チケット受取の確認事項&注意事項

・チケットの受取をした時点から、チケットはお客様の管轄(所有物)となります。 再送や詳細確認など、弊社からは対応が出来なくなりますのでご了承願います。

・当日、いかなる理由であってもチケットが表示できず入場できない場合は、 すべてお客様の自己責任となります。何卒ご了承ください。

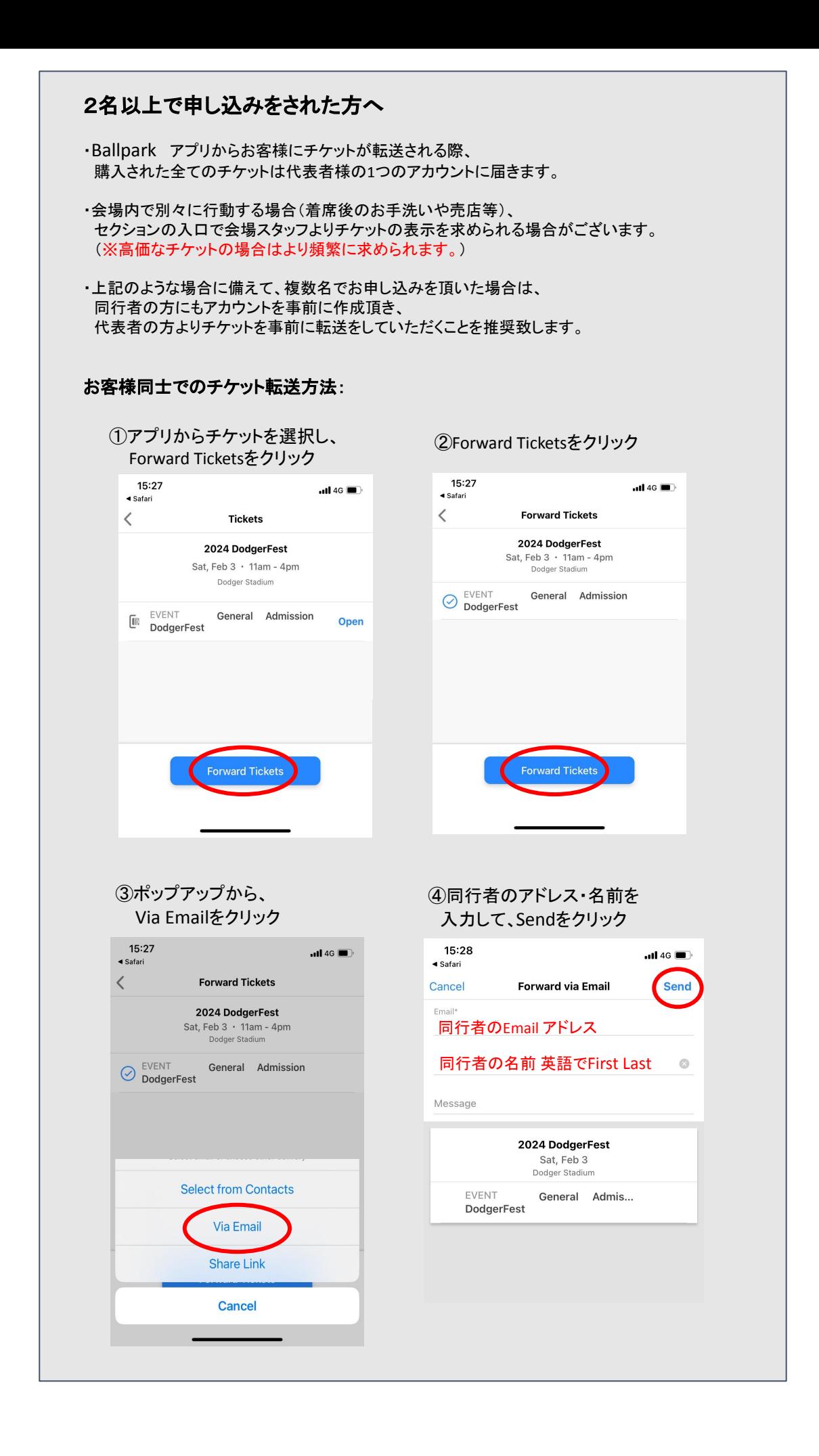

### 出発前の確認事項&注意事項

- ・アメリカに到着する前にきちんと携帯電話の画面上に バーコードチケットが表示されるのか必ず確認してください。
- ・現地でチケットを表示する為には、インターネットへのアクセスが必要となります。 出発前に、アメリカ国内でインターネットが使える方法を必ずご確認ください。 (レンタルWIFIなどをご自身でご持参されることをお勧めします。)
- ・チケットの表示に関して不安な方は、 日本出発前にWallet(Apple/Google)にチケットを保存しておく事をお勧めします。

#### 手荷物検査 **(**入場前)

※不要な物は、持参されないようご注意ください。

- ・持ち込み可能バッグは透明の柔らかい素材で、約30cm x30cm×15cm以内。 固い素材のバッグ等はお持ち込み禁止。
- ・飲み物(ペットボトルのフタが空いてない新しいもの)は 1リットルを超えないもの持ち込み可能。 (水筒、ビン、缶、アルコールなどは持ち込み不可)
- ・球場内には、ギフトショップ、売店などたくさんございますので そちらをご利用ください。

・望遠カメラは禁止されてます

### 当日の会場での入場方法&注意事項

- ・スマートフォンのアプリから、 MLB Ballparkを開いて頂き、 バーコードチケットを表示させ入場してください。
- ・複数チケット購入で、一緒に転送を希望された場合は、表示されている画面を スワイプする事で、残りのチケットが確認頂けます。

★チケットは、特殊な技術を駆使してます。チケットを事前にスクリーンショットまたは印刷等では入 場できません。ご注意ください)

- ・入場時、WIFI等の通信環境が必要です。会場によっては、無料WIFIがございますが、 接続や通信の保証はございません。ご自身でモバイルWIFI等を、 ご用意いただくことを強くお勧めいたします。
- ・セクションの入口で会場スタッフが、チケット確認をしている場合がございます。 特に高価なチケットで、1つのアカウントで複数枚チケットをお持ちの場合、 念の為、チケット保持者との行動をお勧めします。 (着席後、お手洗い、売店などへ行く場合)
- ・各試合の開始時間は予告無く変更になる場合があります。 到着後、試合日が近づきましたらご自身でご確認お願いします。

・チケットのお手配後、万が一、試合が中止、試合日が変更となっても、 返金は出来かねます。予めご了承下さい。

### 再入場不可

・入場後の再入場はできません。

#### 球場内禁煙

・球場内は禁煙です。